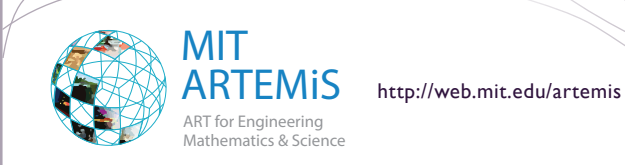

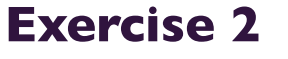

## ANIMATING AND RENDERING IN MAYA

*Visualization in Education: Creating Animations*

## **Preparation**

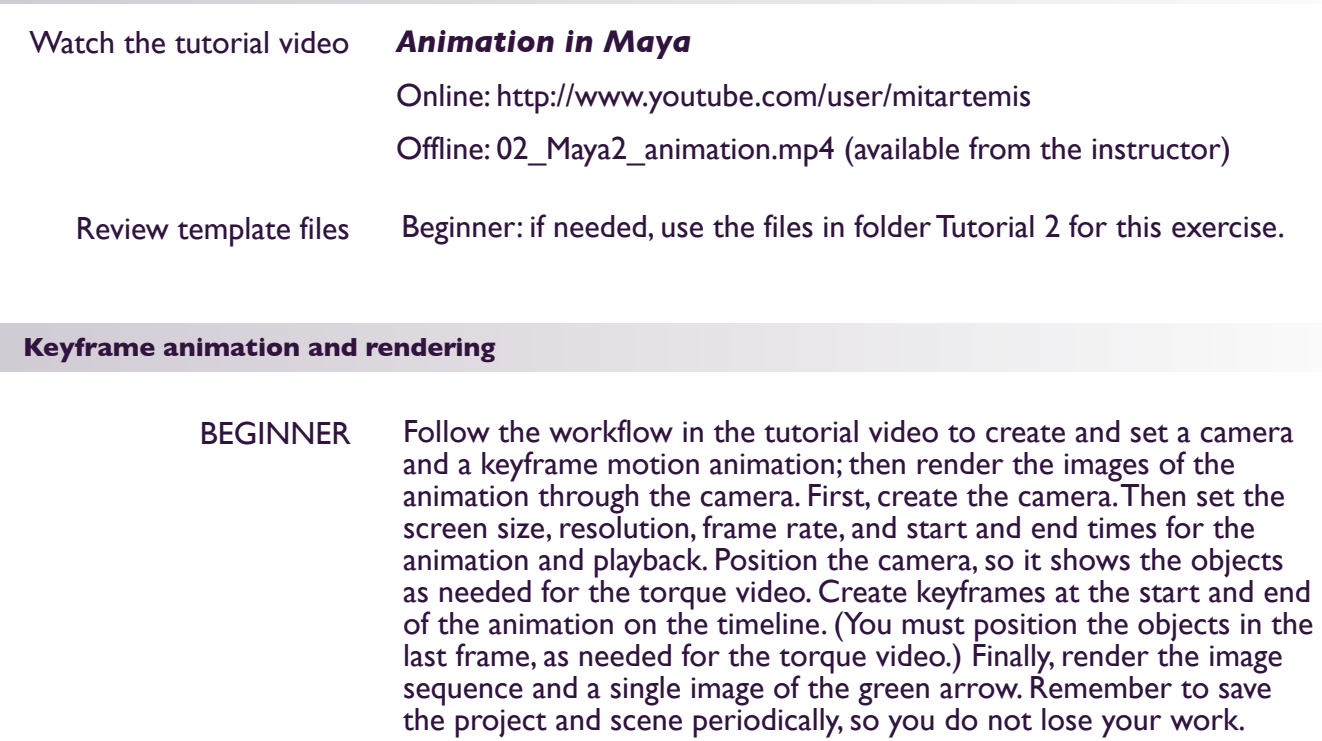

**All Determines Institute of** Technology

- INTERMEDIATE Same as for beginner, but try creating a camera, setting animation keyframes, and rendering images *after* watching the video tutorial. Refer only to the handout for the software options in Maya. Feel free to choose a different screen size, set different length of the animation, and use a different naming convention for rendered files. However, keep the frame rate at 30 fps and resolution at 72 dpi: these settings are good for video. Remember to save your Maya project and scene.
	- ADVANCED Use your own 3D models and define your own keyframes for motion animation! You can work in other 3D authoring software, if you wish, e.g. 3DS Max. However, at the end you should have all necessary images and/or image sequences rendered in a graphic exchange format such as PNG, which can be used in After Effects.